## S120 的基本定位功能

Basic Position Function of S120

快速入门 **Edition (2007** 年-**8** 月**)**

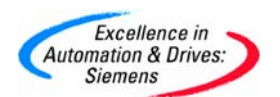

摘要本文介绍了S120 Firmware V2.4 及以上版本的基本定位功能,包括:点动、回零、 限位、 程序步、直接设定值输入/手动设定值输入。

关键词SINAMICS S120 、基本定位。

**Key Words** SINAMICS S120 、Basic Position.

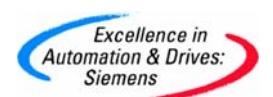

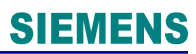

#### 目 录

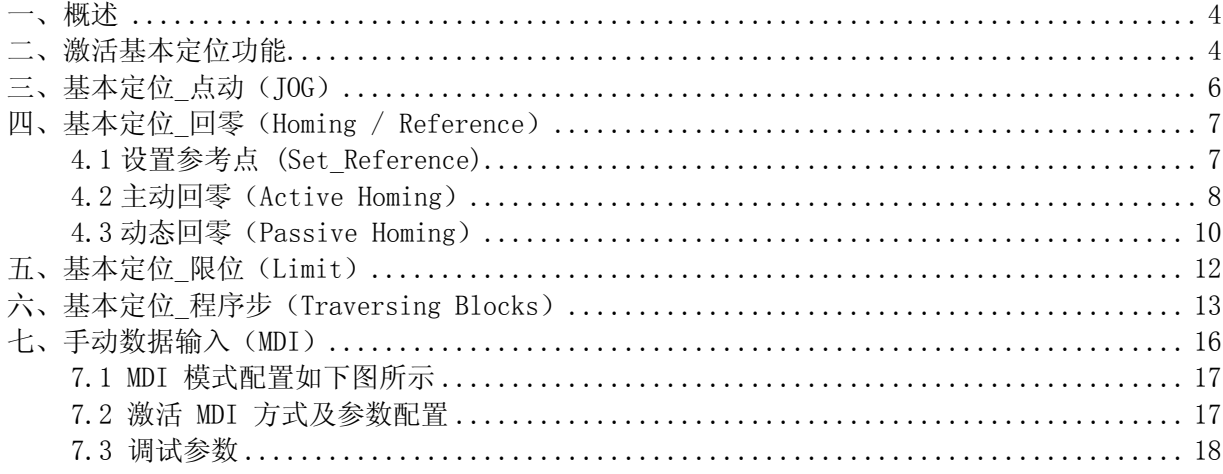

<span id="page-3-0"></span>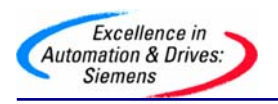

一、概述

S120 有两种形式: 用于多轴系统的 DC/AC 装置 用于单轴系统的 AC/AC 装置

这两种形式的 Firmware V2.4 及以上版本都已具备基本定位功能。当前V2.4 版本的 S120具 有如下定位功能:

- 点动 (Jog): 用于手动方式移动轴,通过按钮使轴运行至目标点
- 回零 (Homing/Reference):用于定义轴的参考点或运行中回零
- 限位 (Limits):用于限制轴的速度、位置。包括软限位、硬限位

● 程序步 (Traversing Blocks): 共64个程序步, 可自动连续执行一个完整的程序也可单步执 行

● 直接设定值输入/手动设定值输入 (Direct Setpoint Input / MDI): 目标位置及运行速度可由 上位机实时控制。

#### 使用 **S120** 基本定位功能的前提条件:

调试软件: Starter V4.0 或更高版本 / SCOUT V4.0 或更高版本 硬件版本: SINAMICS FW: V2.4 HF2 或更高版本

#### 注:

安装 SCOUT V4.0 需要STEP 7 版本至少为 V5.3.3.1 以上

#### 二、激活基本定位功能

S120的定位功能必须在变频器离线配置中激活,步骤如下:

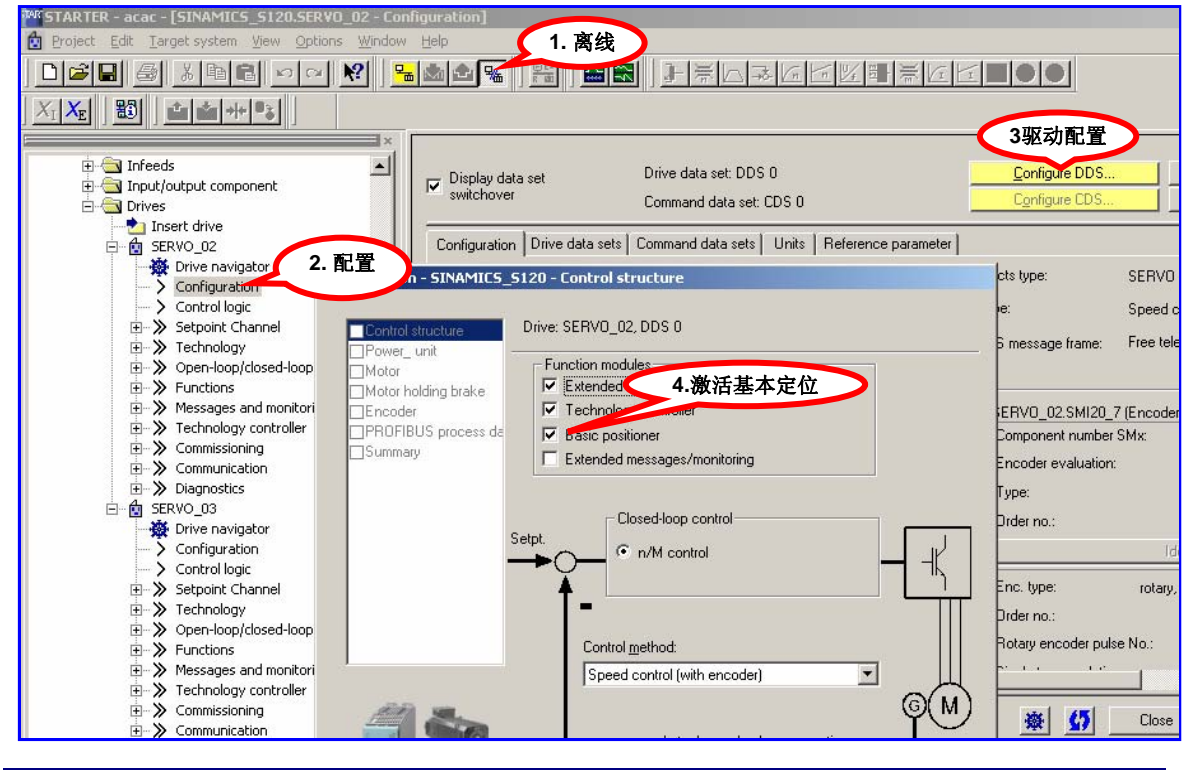

**A&D Service & Support** 

*Page 4-19*

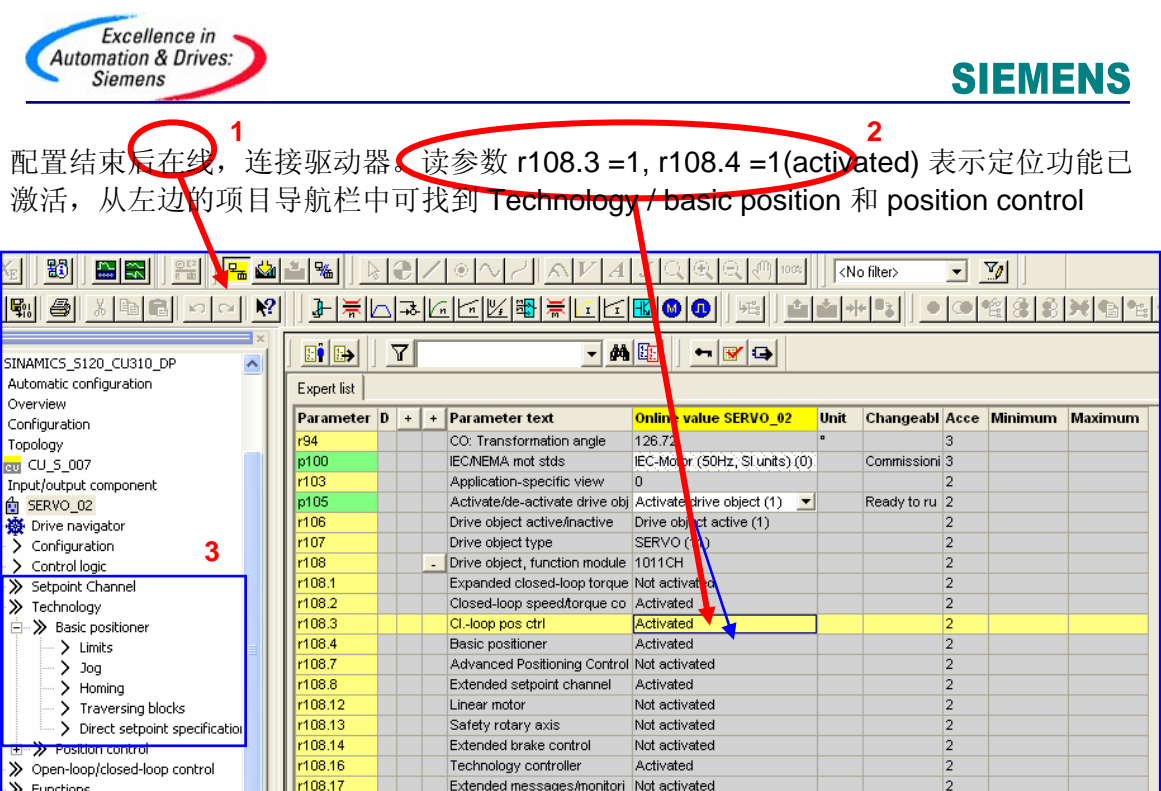

定位功能激活后可使用STARTER中的控制面板或专家参数表进行设置

定位功能激活后可使用STARTER中的控制面板或专家参数表进行设置

使用控制面板 使用专家参数表

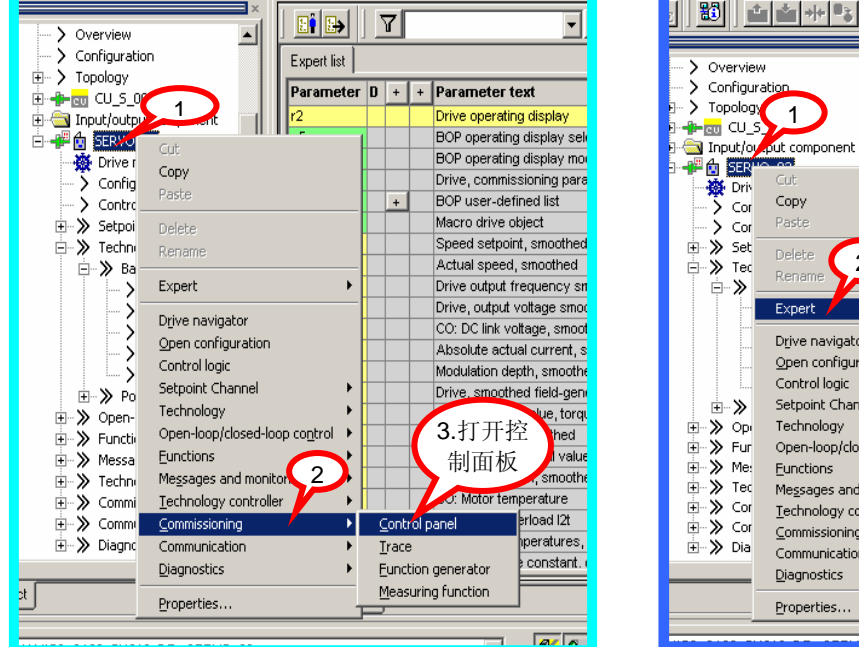

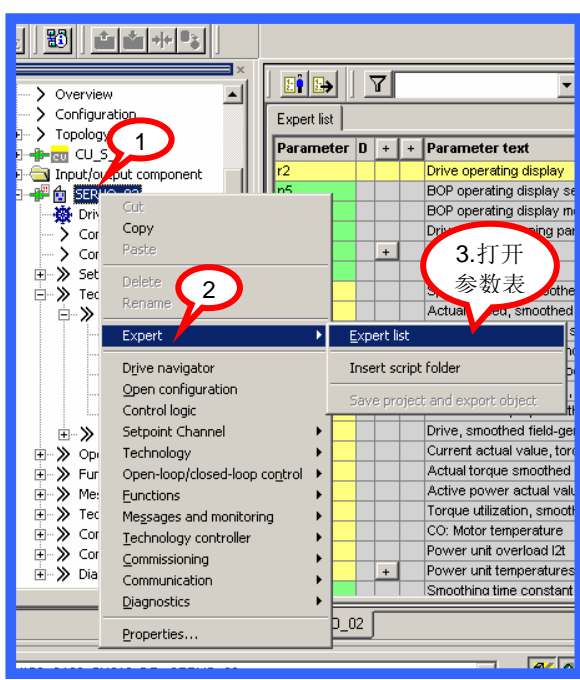

**A&D Service & Support** 

<span id="page-5-0"></span>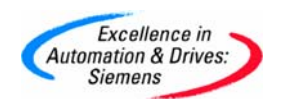

### 使用控制面板的操作步骤:

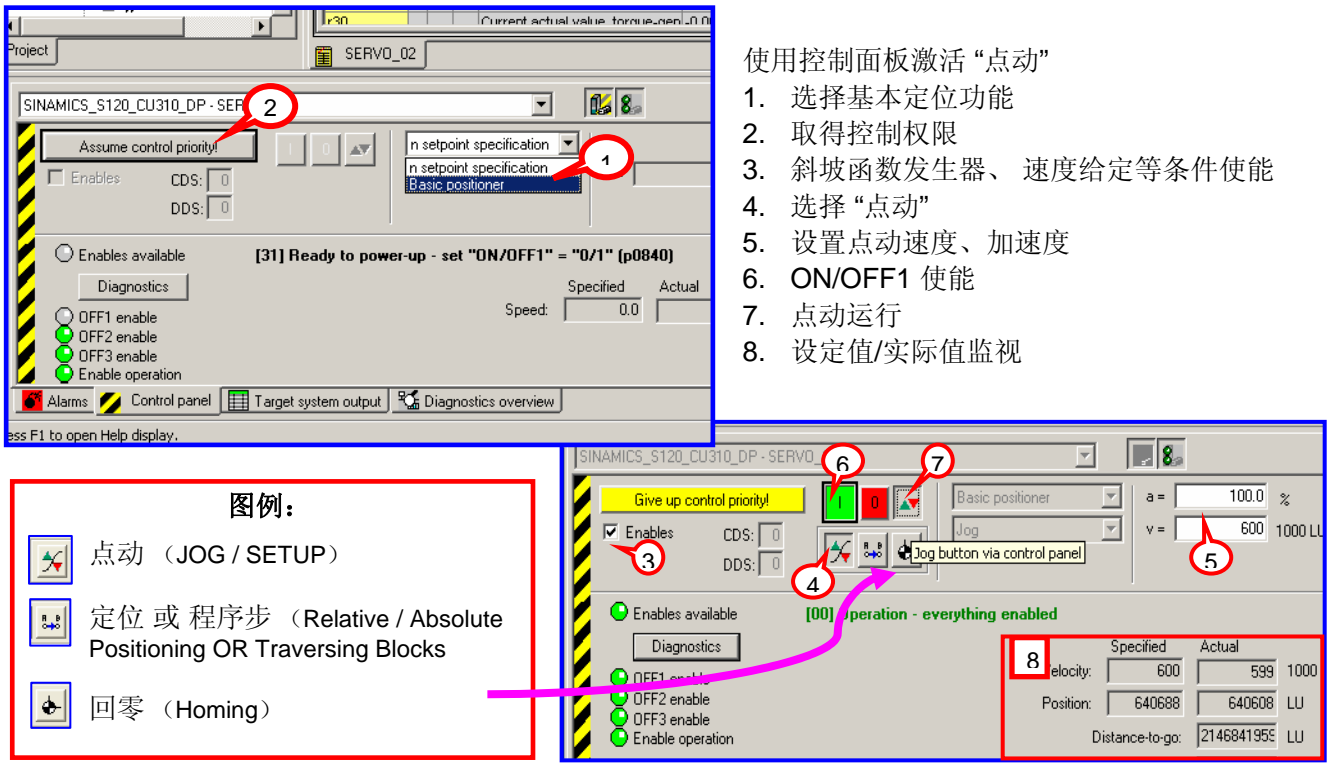

#### 三、基本定位**\_**点动(**JOG**)

S120 中基本定位功能的点动有两种方式:

- 速度方式( travel endless):点动按钮按下,轴以设定的速度运行直至按钮释放。
- 位置方式(travel incremental): 点动按钮按下并保持, 轴以设定的速度运行至目 标位置后自动停止。
- 使用控制面板的点动功能仅限于速度方式,位置方式需使用专家参数表设定。
- 执行点动功能,应先使能变频器**ON/OFF1**(**P0840**)

<span id="page-6-0"></span>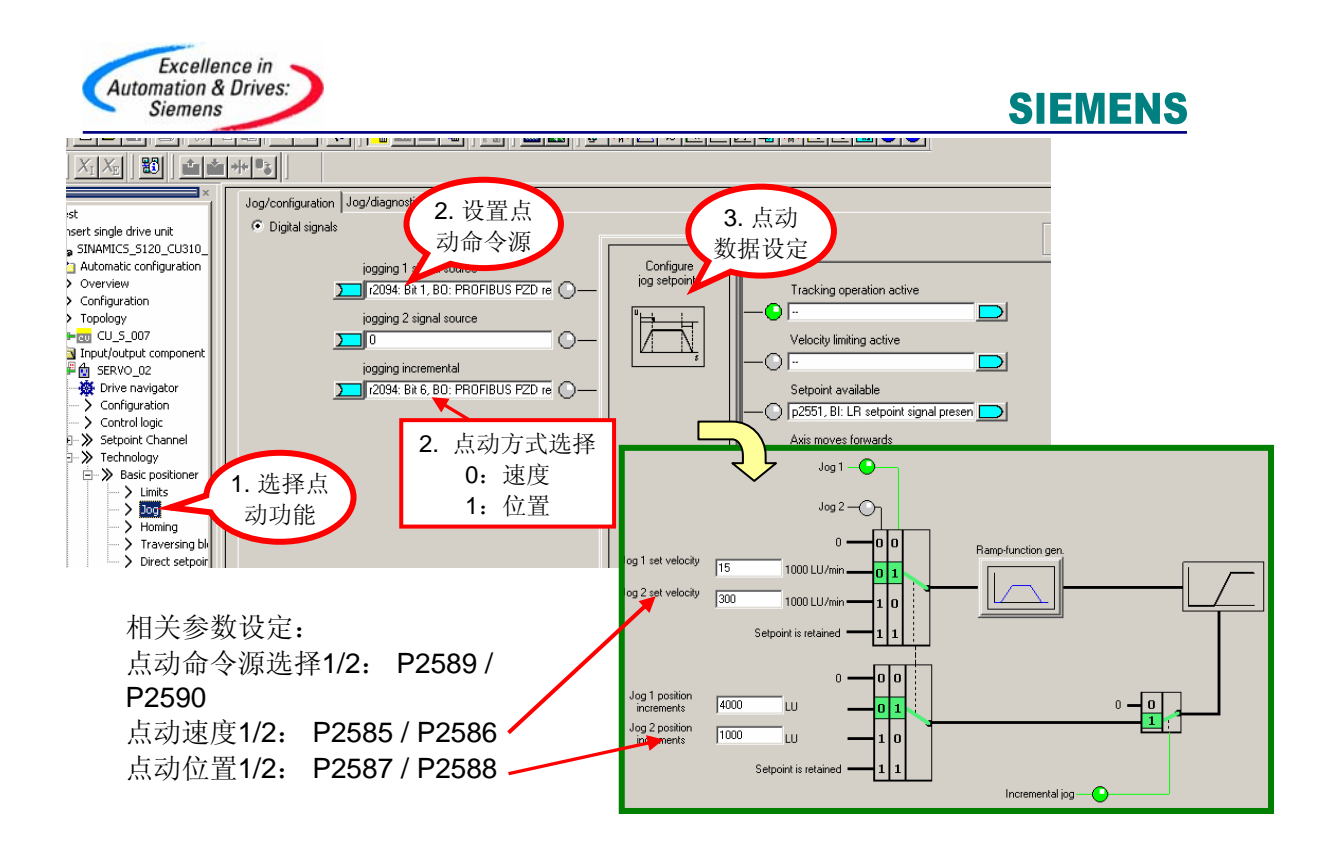

## 四、基本定位\_回零(Homing / Reference)

## 回零/寻参(Homing / Reference)

回参考点模式(回零模式)只有使用增量编码器(旋转编码器 Reserver、正/余弦编码器 Sin/Cos 或 脉冲编码器)时需要,因每次上电时增量编码器与轴的机械位置之间没有任何确 定的关系。因此轴都必须被移至预先定义好的零点位置。即执行 Homing 功能。 当使用绝对编码器 ( Absolute ) 时每次上电不需重新回零。 S120 中回零有三种方式:

- 直接设定参考点 (Reference): 对任意编码器均可
- 主动回零 (Reference point approach): 主要指增量编码器
- 动态回零 (Flying Reference):对任意编码器均可

## 4.1 设置参考点 (Set\_Reference)

通过用户程序可设置任意位置为坐标原点。通常情况下只有当系统即无接近开关又无编码器 的零脉冲时,或者当需要轴被设置为一个不同的位置时才使用该方式

<span id="page-7-0"></span>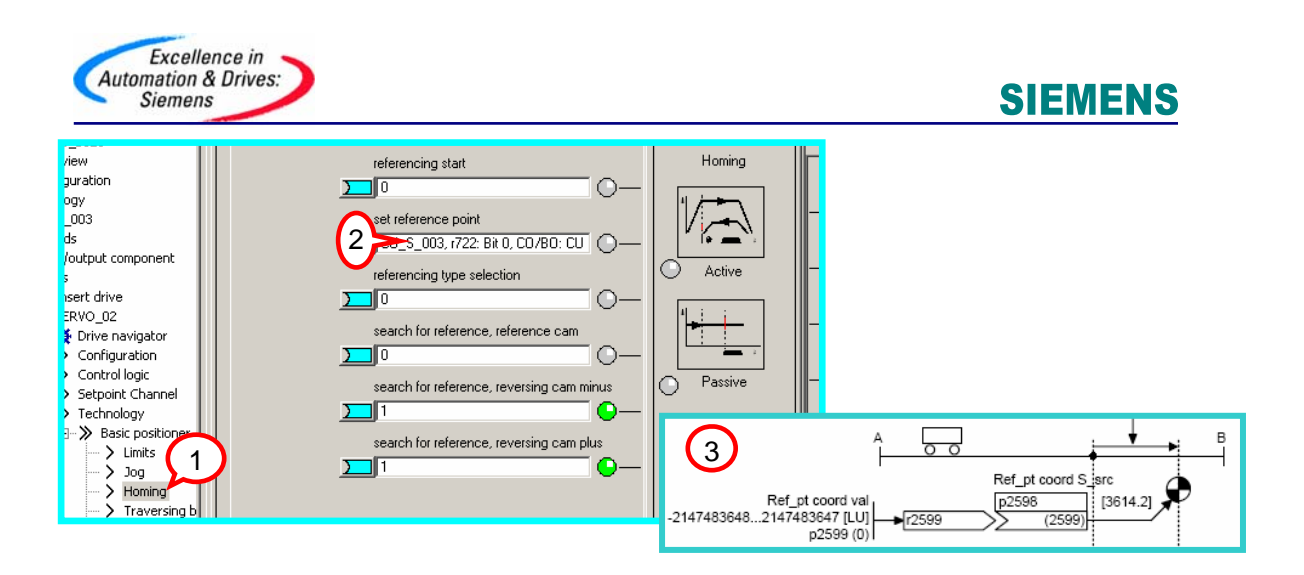

操作步骤(已设定开关量输入点 DI2 为ON/OFF1命令源 P840)

- 1. 进入"Homing"
- 2. 连接一数字量输入点 ( DI 1 )至参数 P2596作为设置参考点信号位, 该位上升沿有效
- 3. 设定参考点位置坐标值 P2599(如 0)
- 4. 闭合DI 2运行使能
- 5. 闭合DI 1 激活"设置参考点"命令,于是该轴当前位置 r 2521 立即被置为P2599 中设 定的值。如 r2521=0

### 4.2 主动回零(Active Homing)

主动回零方式只适用于增量编码器,绝对值编码器只需在初始化阶段进行一次编码器校准, 以后不必做回零

主动回零有三种方式: 仅用编码器零标志位( Encoder Zero Mark ) 回零 仅用外部零标志( External Zero Mark ) 回零 使用接近开关 + 编码器零标志位( Homing output cam + Zero Mark ) 回零

#### 4.2.1 绝对值编码器的主动回零

如果我们使用绝对值编码器并且作主动回零时会看到如下页面:

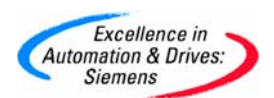

我们只需在 "Home Position coordinate" 设置零点坐标值, 然后点击按钮 "Perform absolute value calibration" 作编码器校准即可

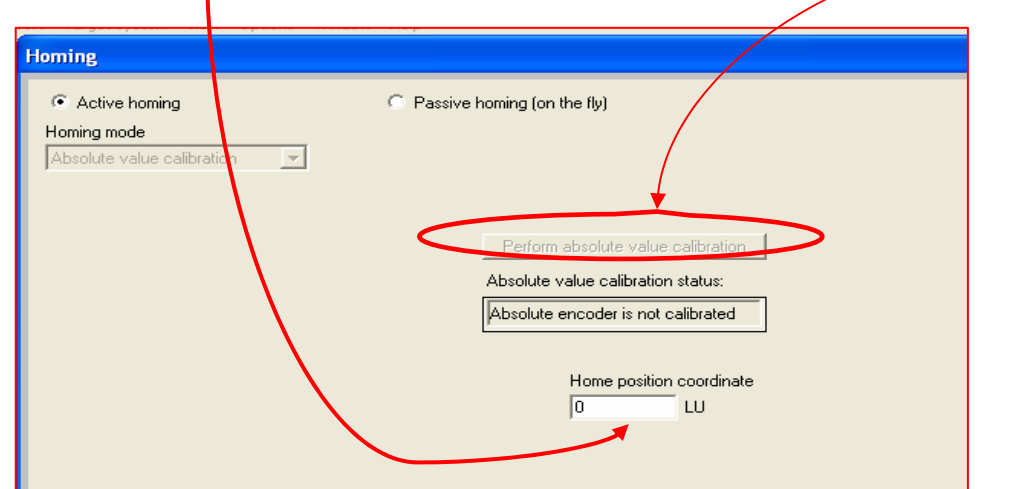

#### 2.2 增量编码器的主动回零 4.

依下图所示进行配置

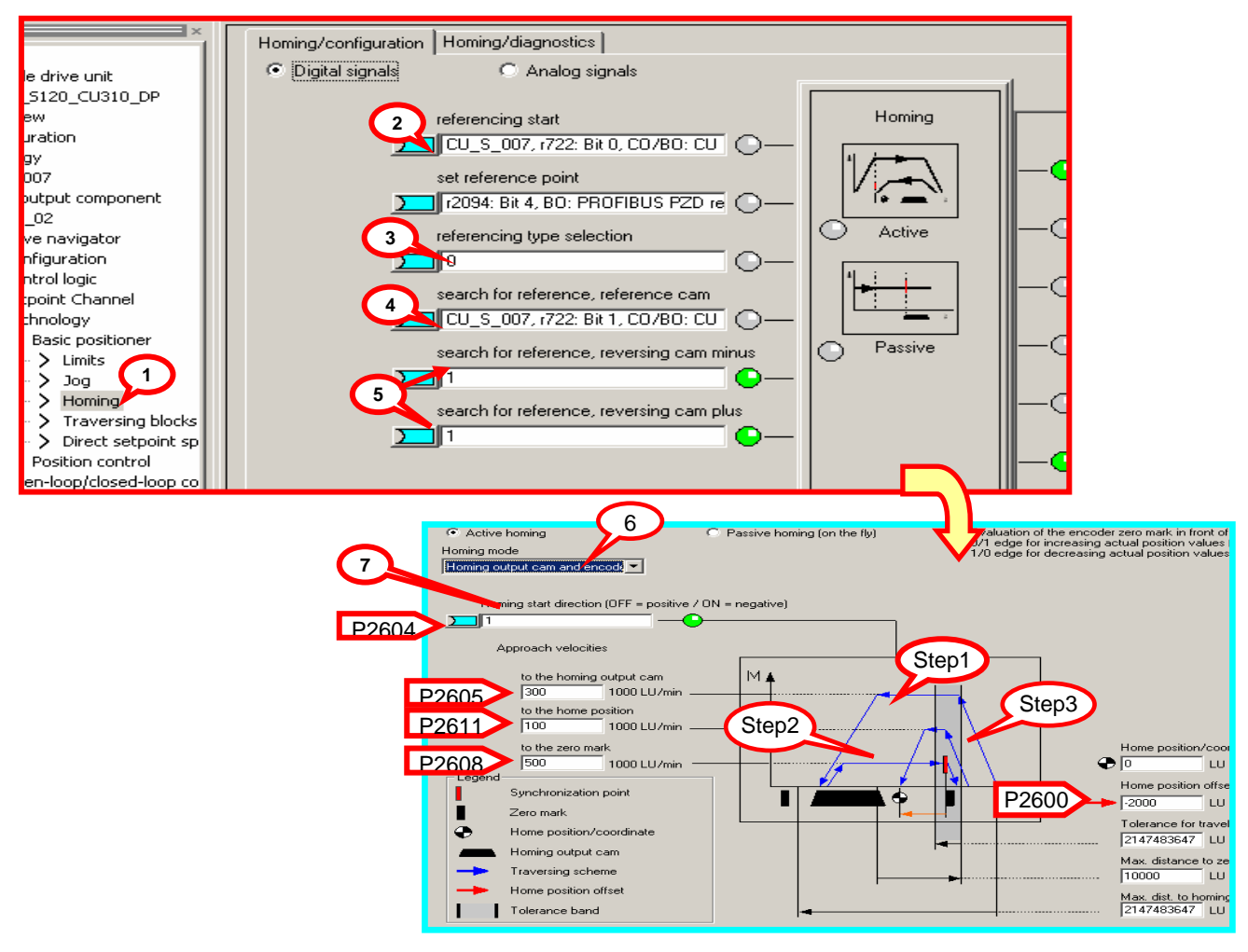

<span id="page-9-0"></span>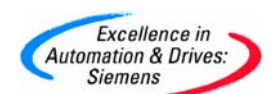

相关参数设定

- 1. 进入 " Homing " (回零) 页面
- 2. 定义开关量输入点 DI 1为开始寻参命令(参数 P2595=722. 0)
- 3. 回零方式选择主动回零 P2597=0
- 4. 定义开关量输入点 DI 2为接近开关 P2612= 722.1(粗脉冲)
- 5. 指定轴运行极限点,如果回零过程中极限点到达(P2613/P2614=0)则轴反转。若两 点全为零则轴停止。
- 6. 指定回零方式:接近开关 + 编码器零脉冲
- ) 7. 指定回零开始方向 P2604 (0:正向;1:反向

#### 动作过程:

变频器运行 0N/0FF1 闭合,DI 1 闭合,开始寻参过程

- 上图中(Step1)轴按照 P2604 定义的搜索方向,以最大加速度 P2572 加速至搜索 速度 P2605, 到达接近开关后(DI 2 闭合),以最大减速度 P2573 减速停止,进入下 一步:搜索编码器的零脉冲
- 轴反向加速至速度 P2608,离开接近开关后(DI 2 断开)遇到的编码器的第一个零 脉冲后轴停止。进入下一步:回参考点
- 上图中 (Step3) 轴反向加速以速度 P2611 运行偏置距离 P2600 后停止在参考点,完 成主动回零过程。

#### 4.3 动态回零(Passive Homing)

Passive Homing (动态回零)又称为 Homing on the fly 动态回零用于轴工作于任意定位状态时动态修改当前位置值为零(如: 在点动时、执行程序 绝对值编码器的动态回零: 步时,执行 MDI 时),执行动态回零后并不影响轴当前的运行状态,轴并不是真正的回到零 点而只是其当前位置值被置为 0,重新开始计算位置。 前提条件:P2597=1

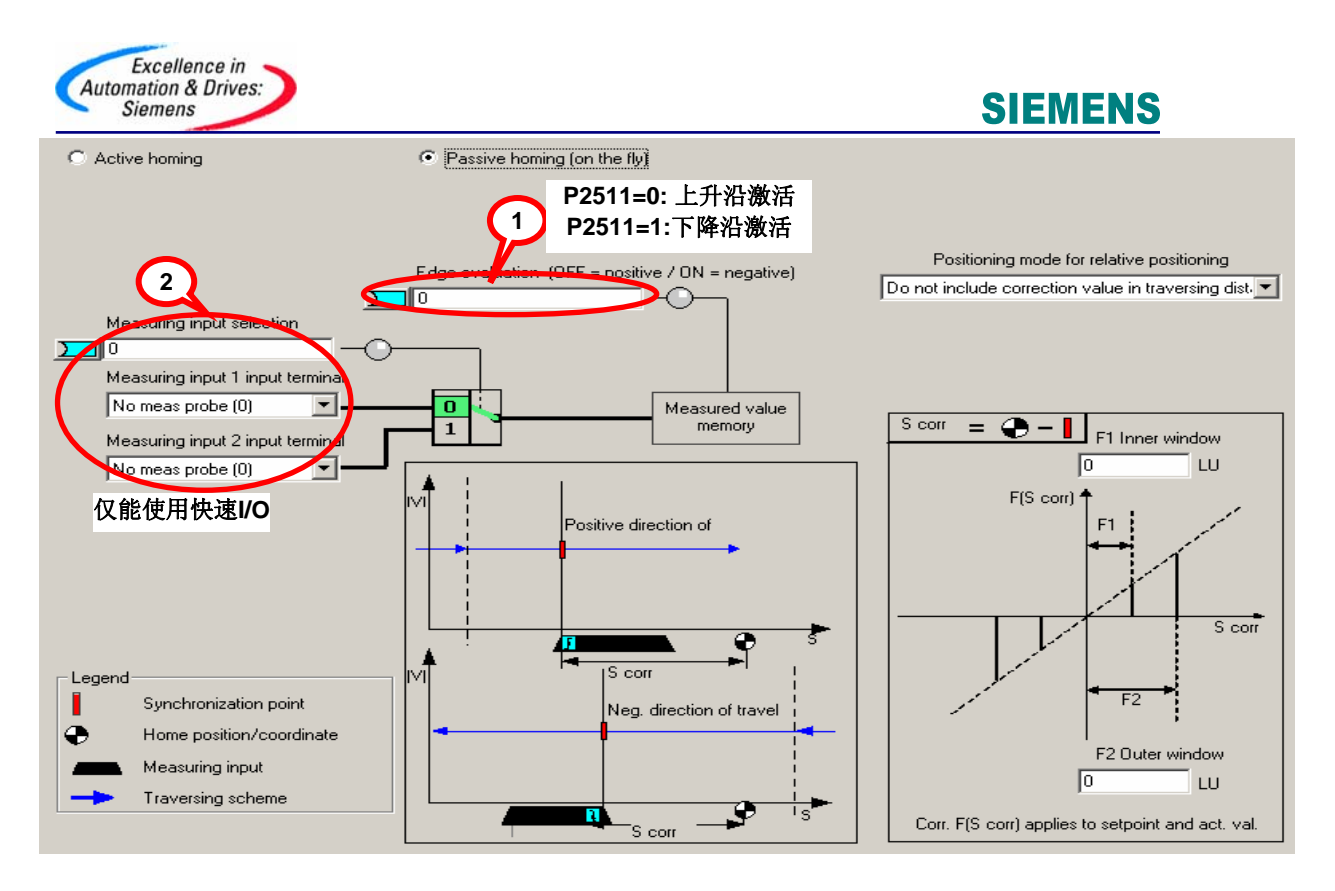

参数设定

- 打开 " Homing " (回零) 页面
- 定义开始寻参命令 P2595 源(如开关量输入点 DI2)
- 回零方式选择动态回零 P2597=1
- 指定接近开关 Bero 为上升沿有效(如上图中 P2511)
- 定义开关量输入点 DI 10 (只能为快速 I / 0) 为接近开关 P488= 722.10 (如上图中 2)

动作过程:

- 变频器运行(使能 ON/OFF1), 选择任意一种命令(如点动, 程序步、MDI 等)轴 按照所选择的方式运行
- 闭合 DI 2,开始动态回零
- 闭合快速开关 DI 10(下图中红色线为该开关状态),可见到位置实际值立即恢 复为 0, 后重新计值(如图中绿色线所示), 在整个动态回零过程中轴的运行速 度不受影响。

<span id="page-11-0"></span>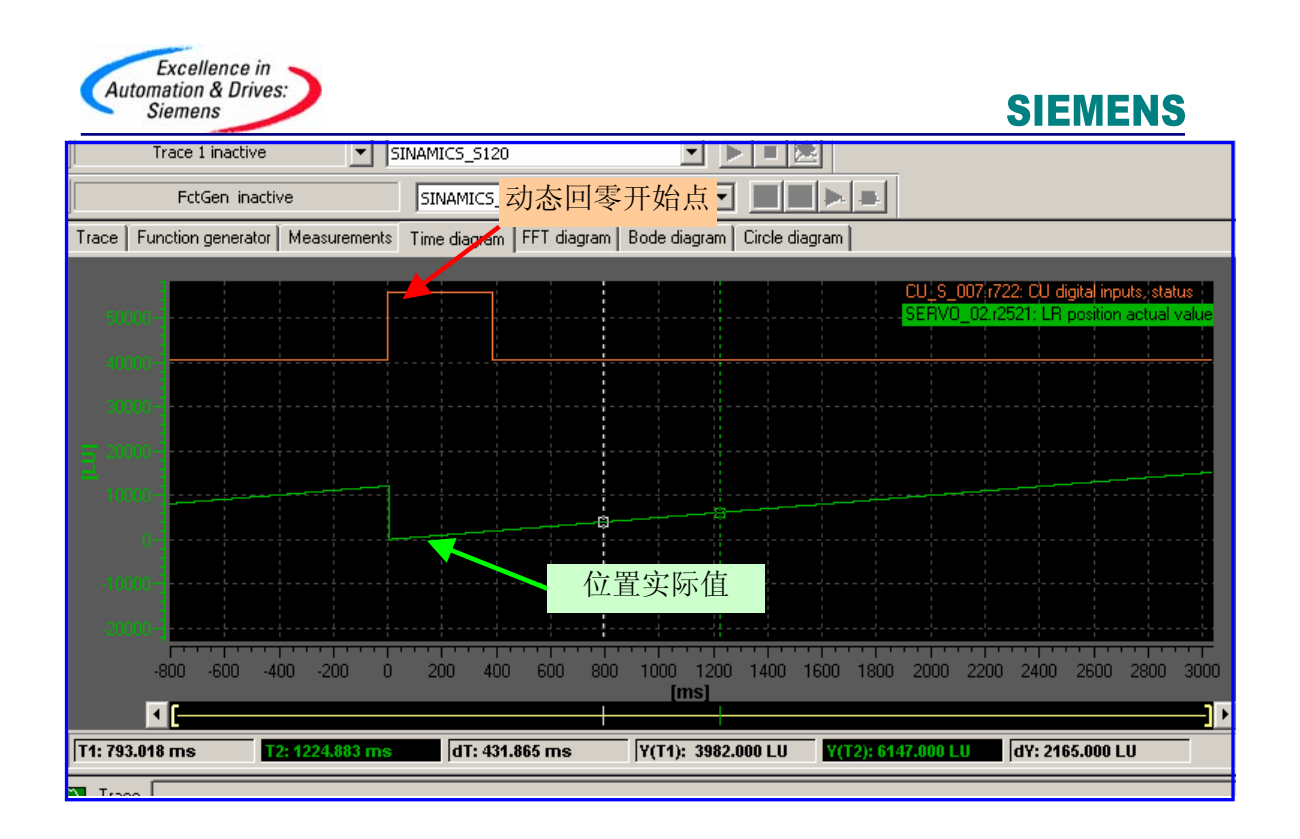

## 五、基本定位\_限位(Limit)

S120 中包含两种限位功能:软限位、硬限位。以限制轴运行范围。同时还有对轴运行速度, 加减速的限制。

如下图所示激活限位方式

- 项目导航栏中选择限位功能块
- 激活软限位 P2582 =1, 正/反向位置范围通过 P2578, P2579 设定
- 激活硬限位 P2568 =1, 硬限位位置开关源 P2569, P2570
- 最大速度:P2571、最大加速度:P2572、最大减速度:P2573

<span id="page-12-0"></span>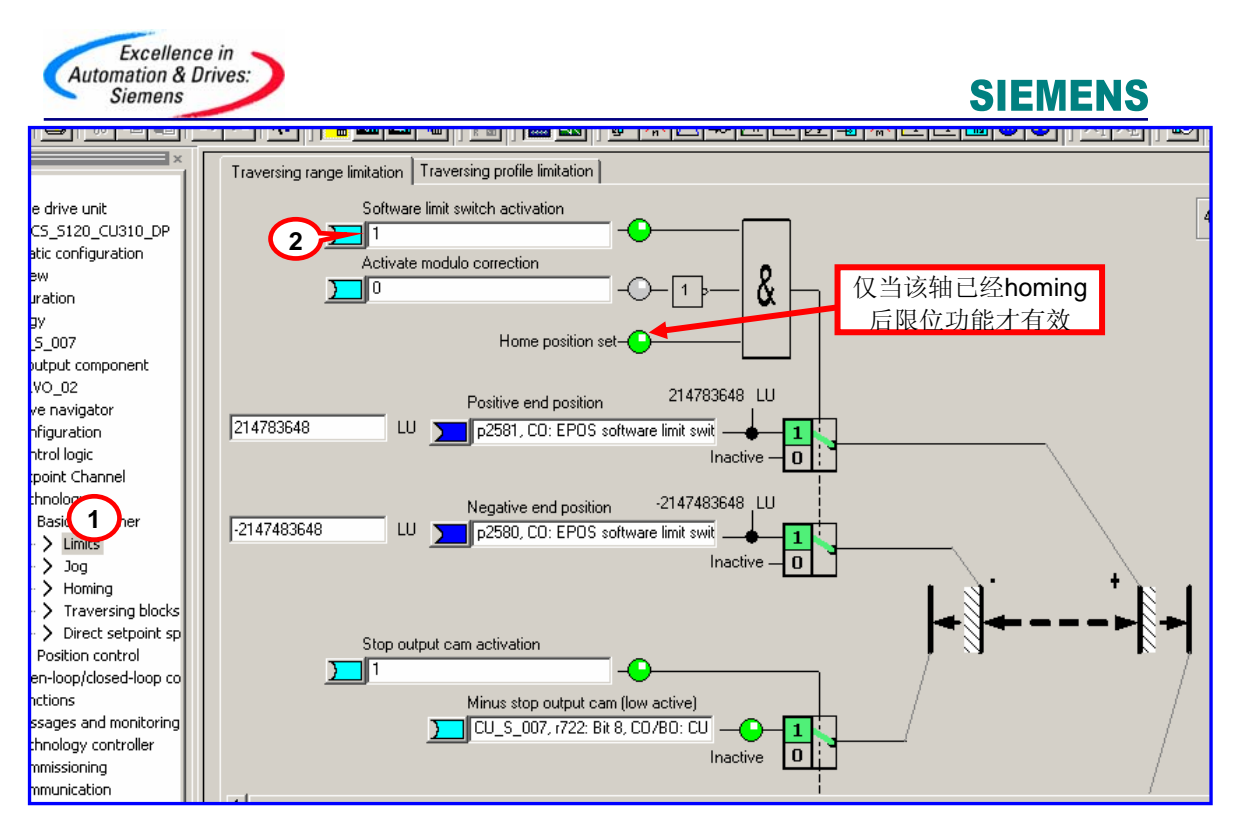

## 注:限位开关信号为 " 低 " 有效 到达硬限位后轴将以最大减速度 P2573 故障停车,即使故障复位后也只允许反向运行

## 六、基本定位\_程序步(Traversing Blocks)

通过使用 Traversing Blocks \_ "程序步" 模式可以自动执行一个完整的定位程序, 也可 实现单步控制;各程序步之间可通过数字量输入信号切换。但只有当前程序步执行完后下一 程序步才有效。

在 S120 中提供了最多 64 个程序步供使用。

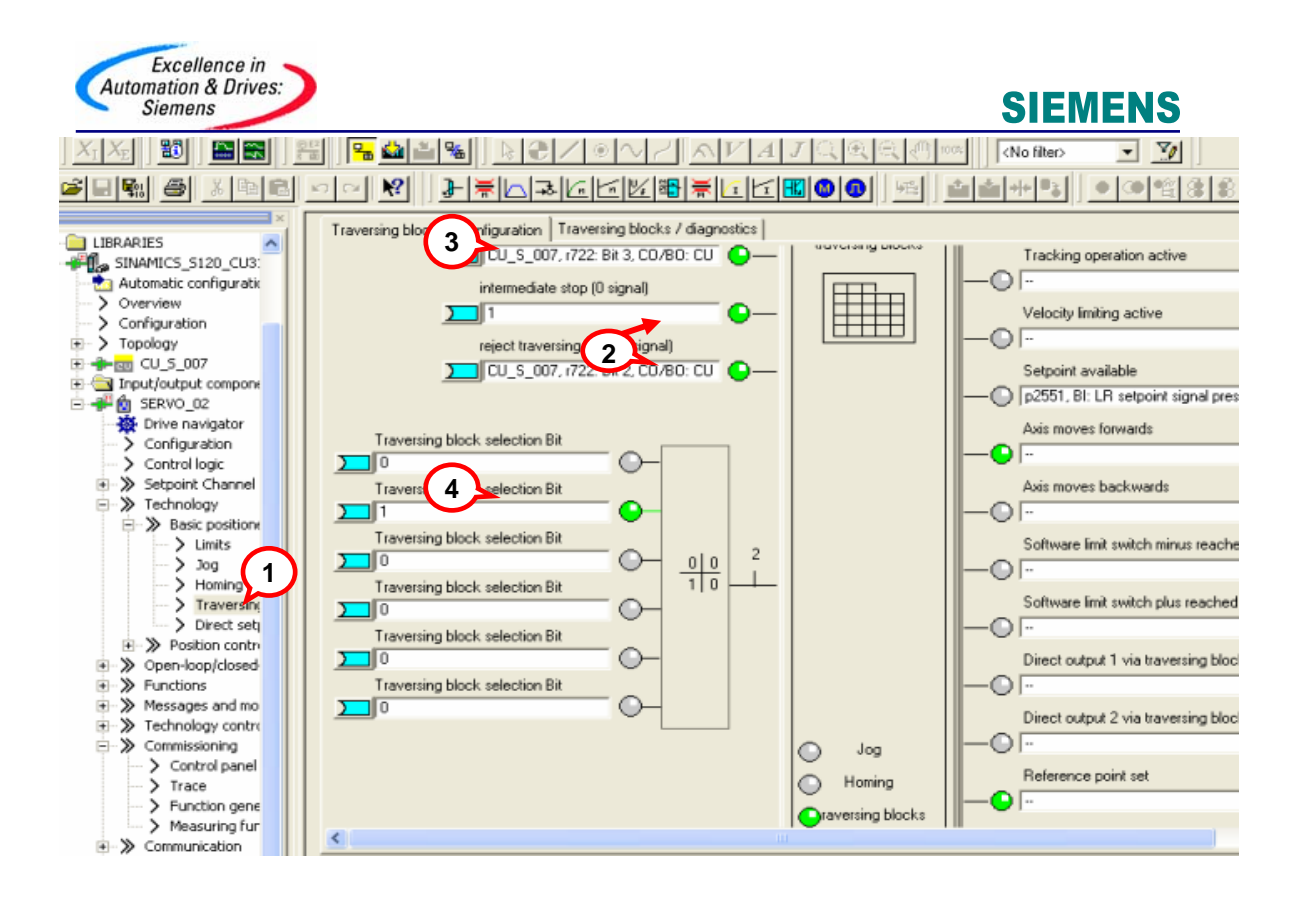

程序步执行步骤:

1. 项目导航栏中选择 Traversing Blocks 模式,设定开关量输入点 DI4 用于激活程序步功 能

2. 不拒绝任务 P2641= r722.2=1、没有停止命令 P2640=1

运行过程中 P2640=0 发出停止命令,则轴将以减速度 P2620 减速停车。

若断开 DI 3 ( r722.2=0 )发出拒绝任务命令,则轴将以最大减速度 P2573 减速停车。

3. 按工艺需要设定各个程序步参数,程序步代号决定程序的执行顺序。代号为 -1 表示该步 不执行(初始代号全部为 -1)。

4. 通过 6 个数字量输入点的不同组合选择需要的程序步

5. 变频器运行,闭合 DI 4(r722.3=1)激活 Traversing 方式 ( P2631=1 有效 )轴按设定 步骤运行。

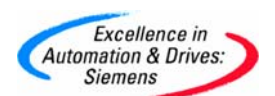

程序块有它固定的数据结构, 示例如下:

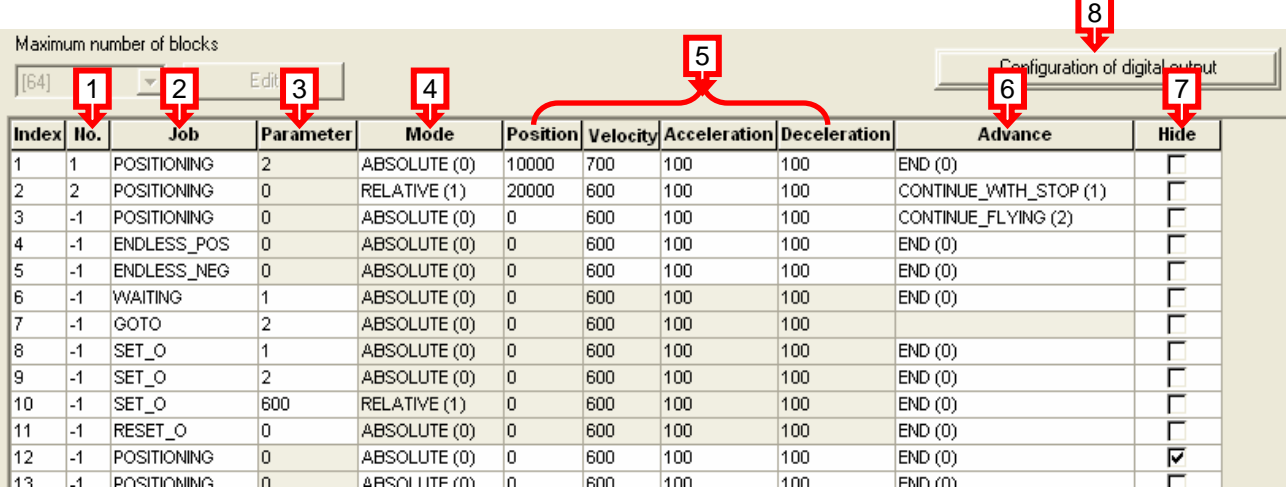

结构说明:

P2616 (No.) 每个程序步都要有一个任务号,运行时依此任务号顺序执行 (-1 表示无效 的任务)

P2621 (Job ) 表示该程序步的任务。有 7 种任务供选择:Positioning (位置方式)、 Endless\_POS / Endless\_NEG(正 / 反向速度方式)、Waiting(等待 parameter 中指定的 时间后执行下一步) Goto (跳转到 parameter 中指定的程序步) Set 0 / Reset 0 (置位/ 复位 parameter 中指定的开关量输出点)

P2622 ( Parameter ) 依赖于不同的 Job, 对应不同的 Job 有不同的含义(参见 List Manual)

P2623.8/9 ( Mode ) 定义定位方式,仅当任务 ( Job )为位置方式 ( Position ) 时有效 P2617/P2618/P2619/P2620 ( Position, Velocity, Acceleration, Deceleration ) 指定运 动的位置,速度,加/减速

P2623.4/5/6 ( Advance ) 制定本任务结束方式。END: 本任务结束不连续执行下一任务, Continue With Stop: 本任务结束准确定位, 电机停止后重新启动开始下一任务。 Continue\_Flying: 本任务结束连续执行下一任务。

P2623.0 ( Hide ) 跳过本条程序步不执行该任务。

依赖于 Job 的方式, Configuration of digital output 仅当 Job 设定为 SET 0 / RESET\_0 时有效, 用于设定开关量输出。

示例:

编制一段程序:

以速度 700 LU/min, 加 / 减速为 100% 运行相对位置 50000 LU 减速停止; 等待 30ms; 再以速度 600 LU/min, 加 / 减速为 100% 运行相对位置 40000 LU 减速停止。

编制程序步如下:

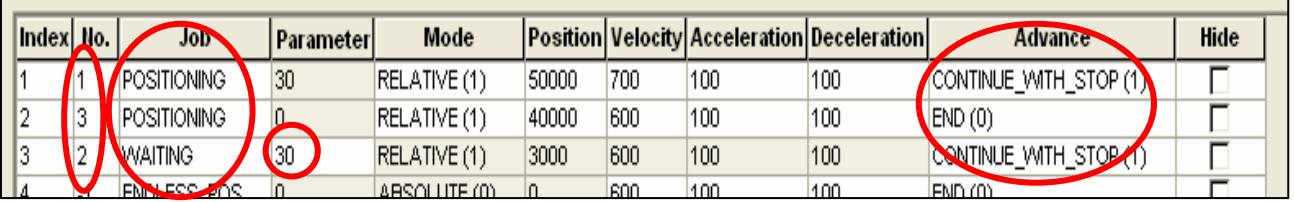

**A&D Service & Support** 

*Page 15-19*

<span id="page-15-0"></span>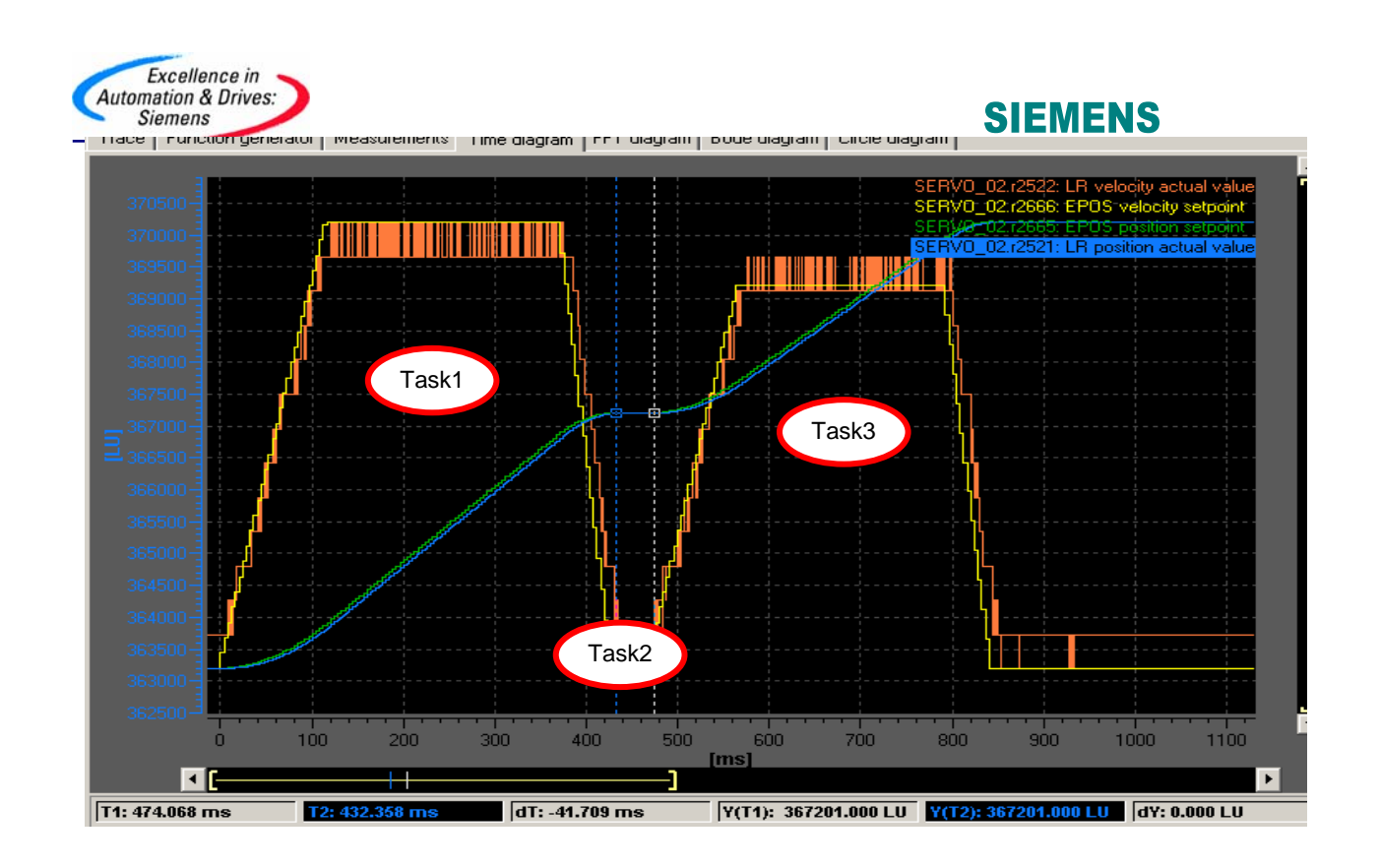

## 七、手动数据输入(MDI)

Direct Setpoint Input / MDI (直接设定点输入方式/手动数据输入方式), MDI 的 缩写来自于 NC 技术"Manual Data Input "

使用 MDI 功能我们可以很轻松地通过外部控制系统来实现复杂的定位程序,通过由上 位机控制的连续变化的位置、速度来满足我们的工艺需要。

MDI 有两种不同模式:

- 位置 ( position) 模式 P2653=0、
- 手动定位或称速度模式( setting up ) P2653=1 这两种模式可在线切换

 速度模式是指轴按照设定的速度及加/减速运行,不考虑轴的实际位置。 位置模式是指轴按照设定的位置、速度、加/减速运行; 位置模式又可分为绝对位置 (P2648=1) 和 相对位置 ( P2648=0) 两种方式。

<span id="page-16-0"></span>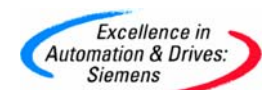

#### 7.1 MDI 模式配置如下图所示

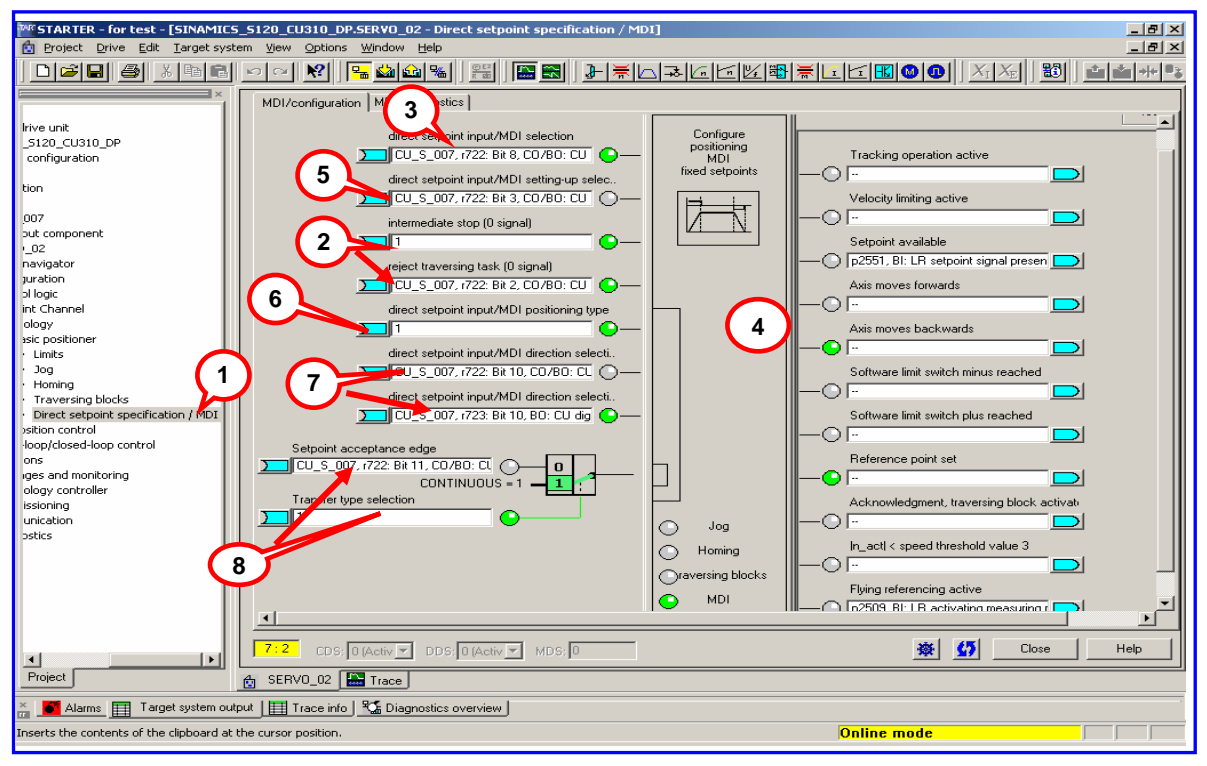

#### 7.2 激活 MDI 方式及参数配置

1. 进入直接数据输入/ MDI 模式

2. 如上面程序步中所述:不拒绝任务 P2641=1、没有停止命令 P2640=1 运行过程中可通过断开联接与 P2640 的外部开关发出停止命令,则轴将以减速度 P2620 减速停车。 若断开联接与P2641的外部开关发出拒绝任务命令,则轴将以最大减速度P2573减速停 车

- 3. 设定开关量输入点DI 9用于激活MDI功能(P2647为"1"有效)
- 4. 相关数据设置位置、速度、加 / 减速度 P2642 ~ P2645)

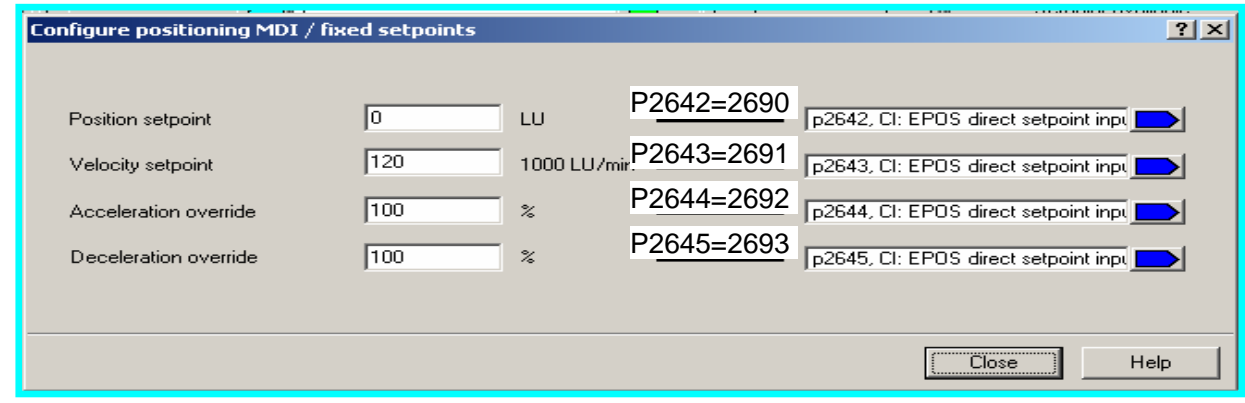

<span id="page-17-0"></span>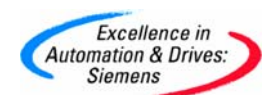

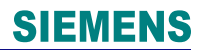

5. 位置模式选择 P2653

P2653=1: 速度方式; P2653=0: 位置方式

- 6. 定位方式选择 P2648
- 绝对位置方式: P2654=0, P2648=1; 相对定位方式: P2654=\*\*1\*(16H) 7. 方向设定源 P2651、P2652
- 
- 8. 数据传输形式 (P2649) 及数据设定值确认命令源( P2650)
	- S120 中 MDI 的数据传输可采用两种形式: 连续传输 P2649=1 单步传输、由上升沿确认 P2649=0
		- 所谓单步传输是指 MDI 数据的传输依赖于参数 P2650 中选择的开关量信号。该命令 为 "沿" 有效, 每次执行完一个机器步后, 需要再次施加上升沿, 新的速度、位置 等才能有效。
		- 与单步传输不同,一旦激活连续数据传输,MDI 数据(位置、速度、加 / 减速度) 可连续修改且立即有效而无需开关使能。这样我们就可通过上位机实时调整目标位置 及轴的运行速度、加 / 减速度而不会停机

#### 注:连续数据传输仅适用于绝对定位方式

#### 7.3 调试参数

运行命令源 (ON/ OFF1)为 P840 不拒绝数据传输: P2641=1 无停止命令: P2640=1 MDI 位置模式: P2653=0/1 选择传输模式: P2649=0/1 数据设定值确认命令源 P2650 ( P2649=1 时无效) 激活 MDI 模式的命令源 P2647 选择绝对定位方式: P2648=1 设置目标参数:P2690、P2691、P2692、P2693 变频器运行后,激活 MDI 模式,轴按设定值运行。

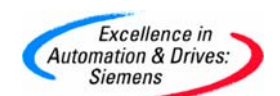

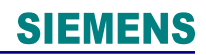

## 附录-推荐网址

#### **MC**

西门子(中国)有限公司 自动化与驱动集团 客户服务与支持中心 网站首页: [www.ad.siemens.com.cn/Service](http://www.ad.siemens.com.cn/Service) 专家推荐精品文档: <http://www.ad.siemens.com.cn/Service/recommend.asp> SIMOTION常问问题: <http://support.automation.siemens.com/CN/view/zh/10805436/133000> SINUMERIK 常问问题: <http://support.automation.siemens.com/CN/view/zh/10805517/133000> "找答案"运动控制系统版区: <http://www.ad.siemens.com.cn/service/answer/category.asp?cid=1043>